# **CSSE 220 Day 3**

Unit TestsAPI DocumentationObject References (Swing Preview)

Check out JavadocsAndUnitTesting from SVN

## Questions?

- **Primitive types?**
- ` Object/Class terminology?
- ` Eclipse/Subclipse/etc.?
- ` Syllabus/Course Policies?
- **Anything Else?**

#### Java Documentation

**EX** API Documentation, Docs in Eclipse, Writing your own Docs

## **Recap: Java API Documentation**

- ▶ What's an API?
	- Application Programming Interface
- ` The Java API on-line
	- Google for: java api documentation 6
	- Or go to: <http://java.sun.com/javase/6/docs/api/>
- **> Find the String class documentation:** 
	- Click java.lang in the top-left pane
	- Then click String in the bottom-left pane

## **Java Documentation in Eclipse**

- $\blacktriangleright$  Setting up Java API documentation in Eclipse
	- Should be done already, but if the next steps don't work for you, we'll fix that
- $\blacktriangleright$  Using the API documentation in Eclipse
	- Hover text
	- Open external documentation (Shift-F2)

## **Writing Javadocs**

- ` Written in special comments: **/\*\* … \*/**
- Can come before:
	- Class declarations
	- Field declarations
	- Method declarations
- **Eclipse is your friend!** 
	- It will generate javadoc comments automatically
	- It will notice when you start typing a javadoc comment

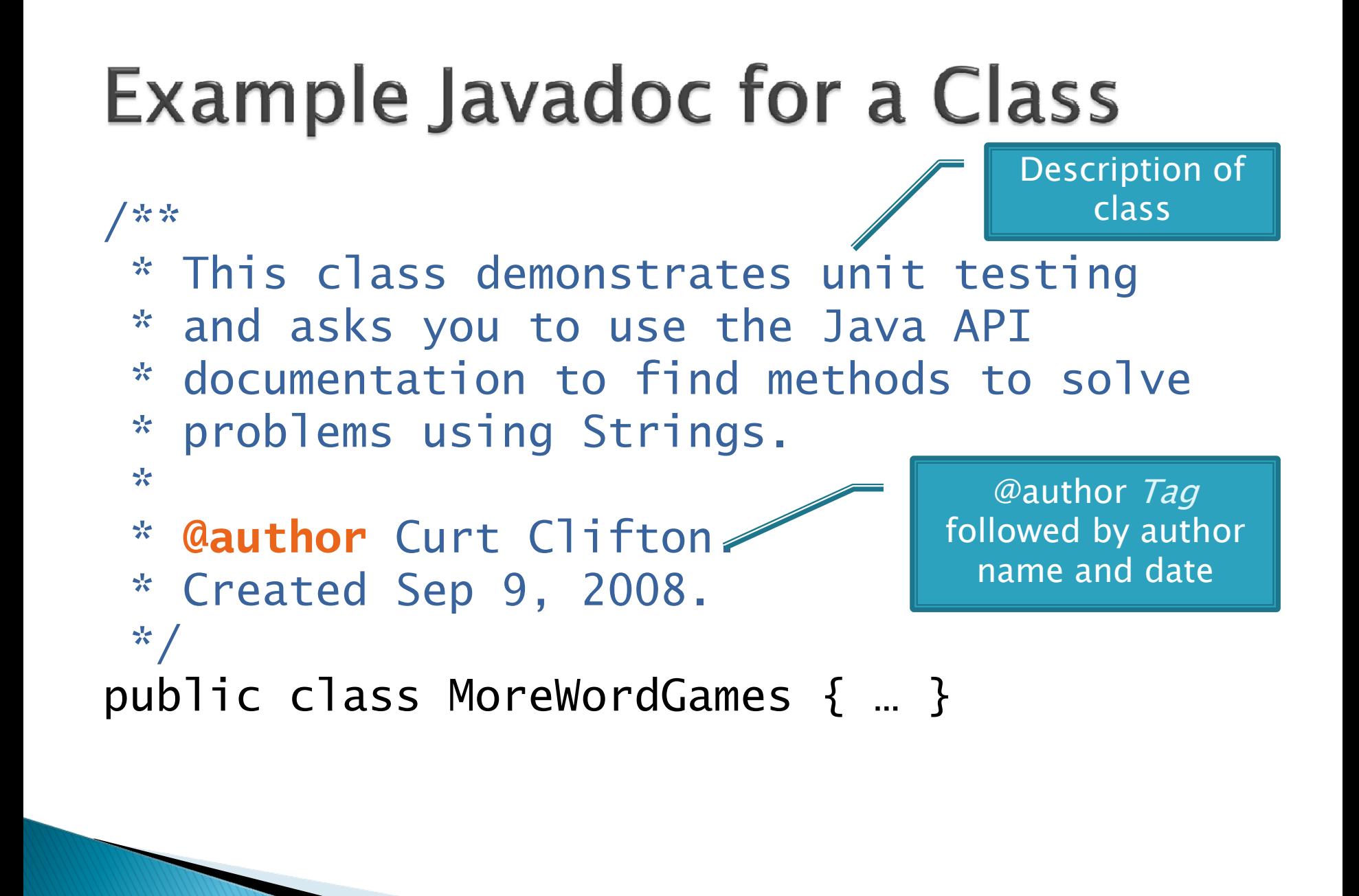

## **Example Javadoc for a Method**

/\*\*

}

Description of method, usually starts with a verb.

- \* Converts the original string to a \* string representing shouting. \*
- \* **@param** input the original string \* **@return** input in ALL UPPER CASE  $*$   $\prime$

static String shout(String input) { return input.toUpperCase();

@param tag followed by parameter name and (optional) description. Repeat for each parameter.

@result tag followed by description of result. Omit for void methods.

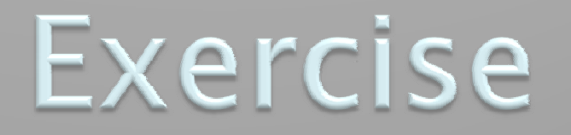

#### 22 Add javadoc comments to MoreWordGames

## Javadocs: Key Points

- $\blacktriangleright$  Don't try to memorize the Java libraries
	- Nearly 9000 classes and packages!
	- You'll learn them over time
- $\blacktriangleright$  Get in the habit of writing the javadocs before implementing the methods
	- It will help you think before doing, a vital software development skill
	- This is called programming with *documented stubs*
	- I'll try to model this. If I don't, call me on it!

# Writing Code to Test Your Code

**EXP Test-driven Development,** unit testing and JUnit

## **Unit Testing**

- $\blacktriangleright$  Writing code to test other code
- ▶ Focused on testing individual pieces of code (units) in isolation
	- Individual methods
	- Individual objects

` Why would software engineers do unit testing?

## **Unit Testing With JUnit**

Unit is a unit testing framework

- A framework is a collection of classes to be used in another program
- Does much of the work for us!
- **Digib** JUnit was written by
	- Erich Gamma
	- Kent Beck
- **Open-source software**
- ` Now used by millions of Java developers

## **JUnit Example**

- $\blacktriangleright$  MoveTester in Big Java shows how to write tests in plain Java
- **Look at JUnitMoveTester in today's repository** 
	- Shows the same test in JUnit
	- Let's look at the comments and code together…

## **Interesting Tests**

- ` Test "boundary conditions"
	- $\degree$  Intersection points:  $-40\degree$ C ==  $-40\degree$ F
	- Zero values: 0℃ == 32℉
	- Empty strings
- ` Test known values: 100℃ == 212℉
	- But not too many
- $\blacktriangleright$  Tests things that might go wrong
	- Unexpected user input: "zero" when 0 is expected
- $\blacktriangleright$  Vary things that are "important" to the code
	- String length if method depends on it
	- String case if method manipulates that

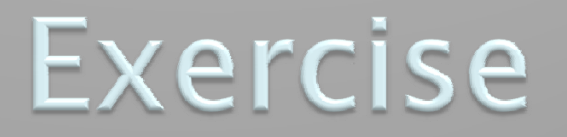

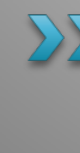

**EXT** Walk through creating unit tests for shout in MoreWordGames Test whisper and holleWerld

## Object References

**Differences between primitive** types and object types in Java

## **What Do Variables Really Store?**

- ▶ Variables of number type store values
- ▶ Variables of class type store references
	- A reference is like a pointer in C, except
		- Java keeps us from screwing up
		- No  $\&$  and  $*$  to worry about (and the people say, "Amen")
- **Consider:** 
	- 1. int x = 10;
	- 2. int y = 20;
	- 3. Rectangle box = new Rectangle(x,y,5,5);

### **Assignment Copies Values**

- **Actual value for number types**
- **Reference** value for object types
	- The actual object is not copied
	- The reference value ("the pointer") is copied
- **Consider:**

1. int x = 10; 2. int y = x; 3. y = 20;

4. Rectangle box = new Rectangle(5,6,7,8);

- 5. Rectangle box2 = box;
- 6. box2.translate(4,4);

Q7-10

#### **Homework**

- $\blacktriangleright$  A substantial assignment
	- Read chapters 3 and 4; do the Wikis
	- Write JUnit Tests for Word Games
	- Write and Test Two new methods in WordGames
	- Write some Javadoc
	- Write and test two simple static functions
	- (On paper) Draw box-and-pointer diagrams for given code snippets
	- All except the last due 8:05 on Monday
	- Written problems due at the beginning of class.
	- Start early!

#### Preview of Swing **EXP** GUIs and Drawing

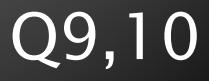

## zellegraphics was simple to use

- ▶ But did not allow the full power of the TKinter graphics library on which it was built
- **> Tradeoff:**

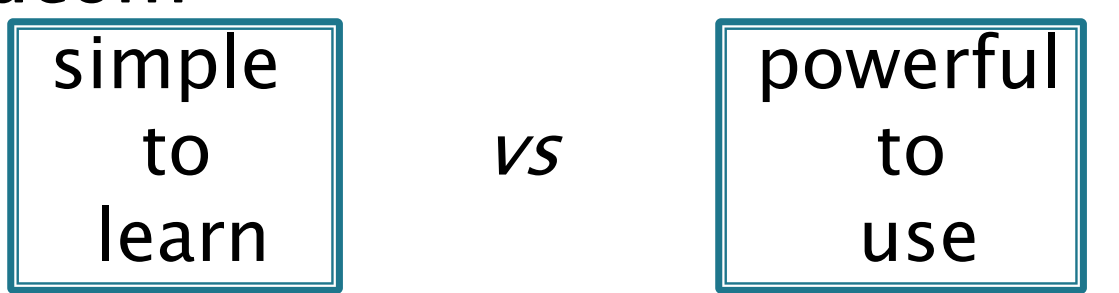

- $\blacktriangleright$  The former seemed to be the obvious choice for 120
- ▶ Swing is more at the level of Python's TKInter

## **Java GUI History**

#### ` AWT (Abstract Windowing Toolkit) (1995)

- The first Java GUI framework
- A bit "heavy and clunky"
- Still available, but seldom used
- ▶ Swing (1998)
	- Lighter-weight, more flexible and powerful
	- Relies on AWT for some things
	- We will use it.
	- A great reference on Safari Books on-line:
		- Java Swing, 2nd Edition
		- See CSSE 220 Syllabus for access information
	- SWT (2003?)

 $\cdot$  Developed by IBM for implementing Eclipse

## **First Graphics program**

- ` Begin today, continue next time
- ` Create a newEclipse Java Project called FirstGraphics